## CURSO DE PROGRAMACIÓN CON JAVA

# LABORATORIO FINAL<br>SOLUCIÓN

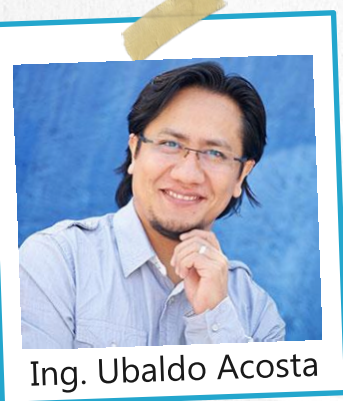

Por el experto: Ing. Ubaldo Acosta

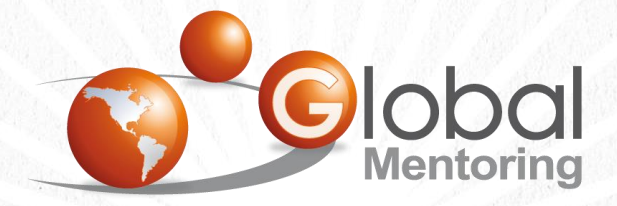

**UNIVERSIDAD** 

**JAVA** 

Experiencia y Conocimiento para tu vida

## OBJETIVO DEL EJERCICIO

#### Crear el proyecto Catálogo de Películas. Al finalizar deberemos observar lo siguiente:

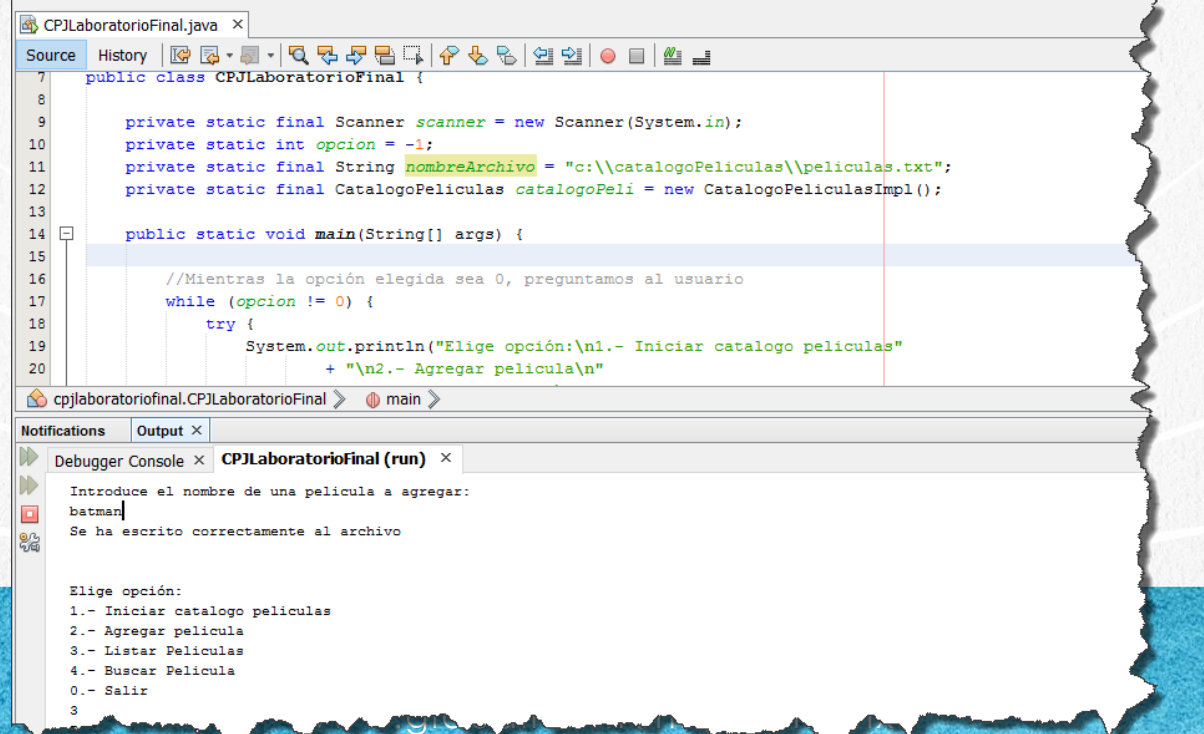

### DIAGRAMA DE CLASES UML DEL EJERCICIO

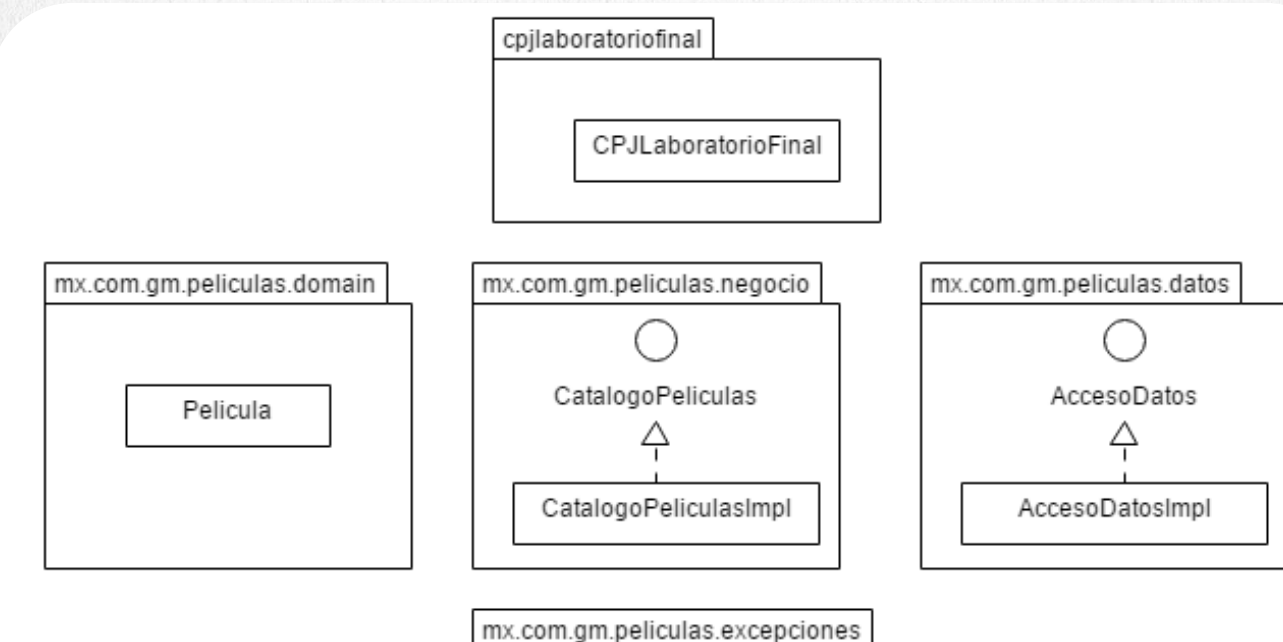

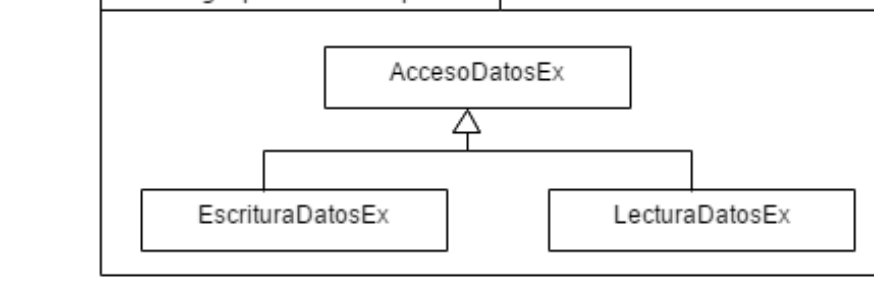

## PASO 1. CREACIÓN DEL PROYECTO

#### Vamos a crear el proyecto:

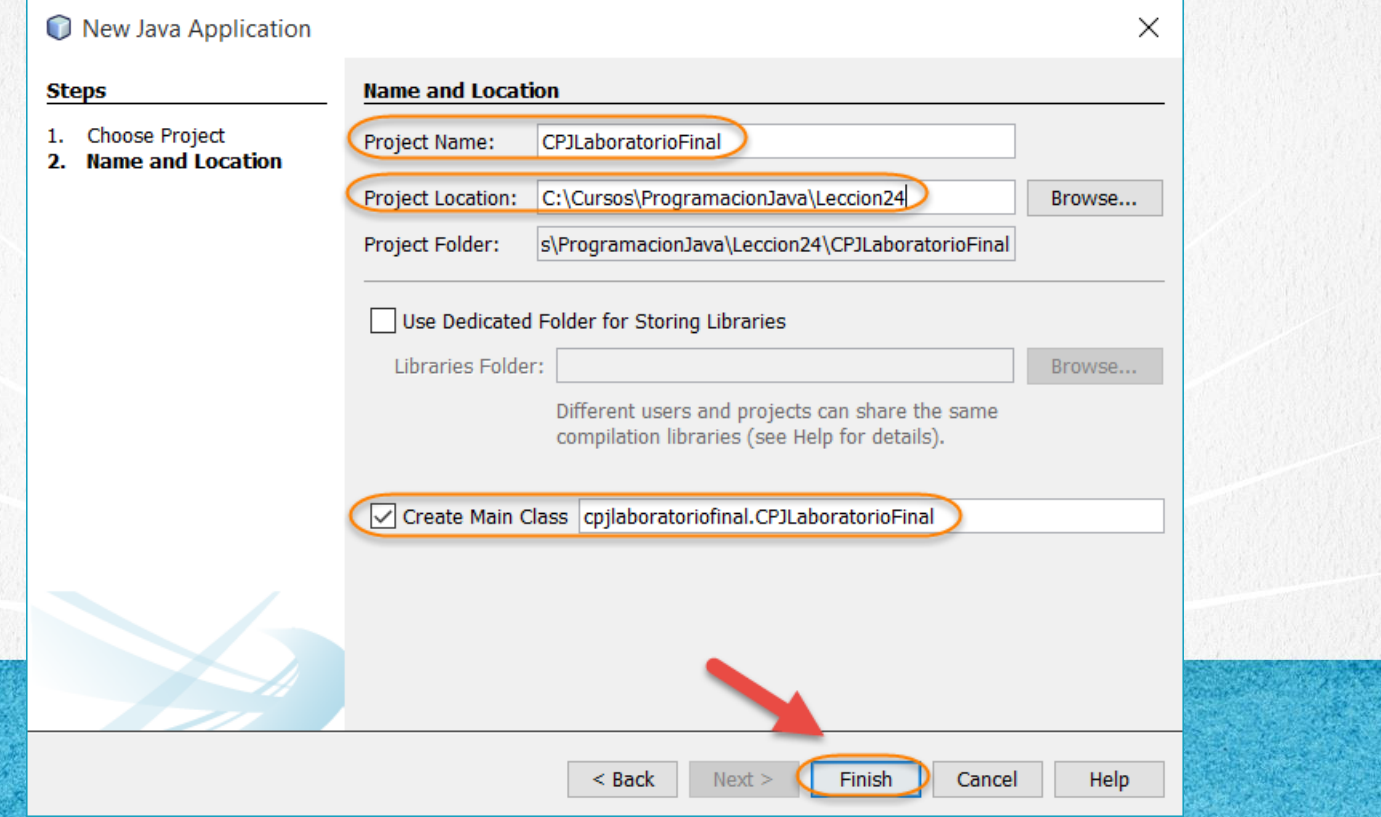

## PASO 2. CREACIÓN CLASE

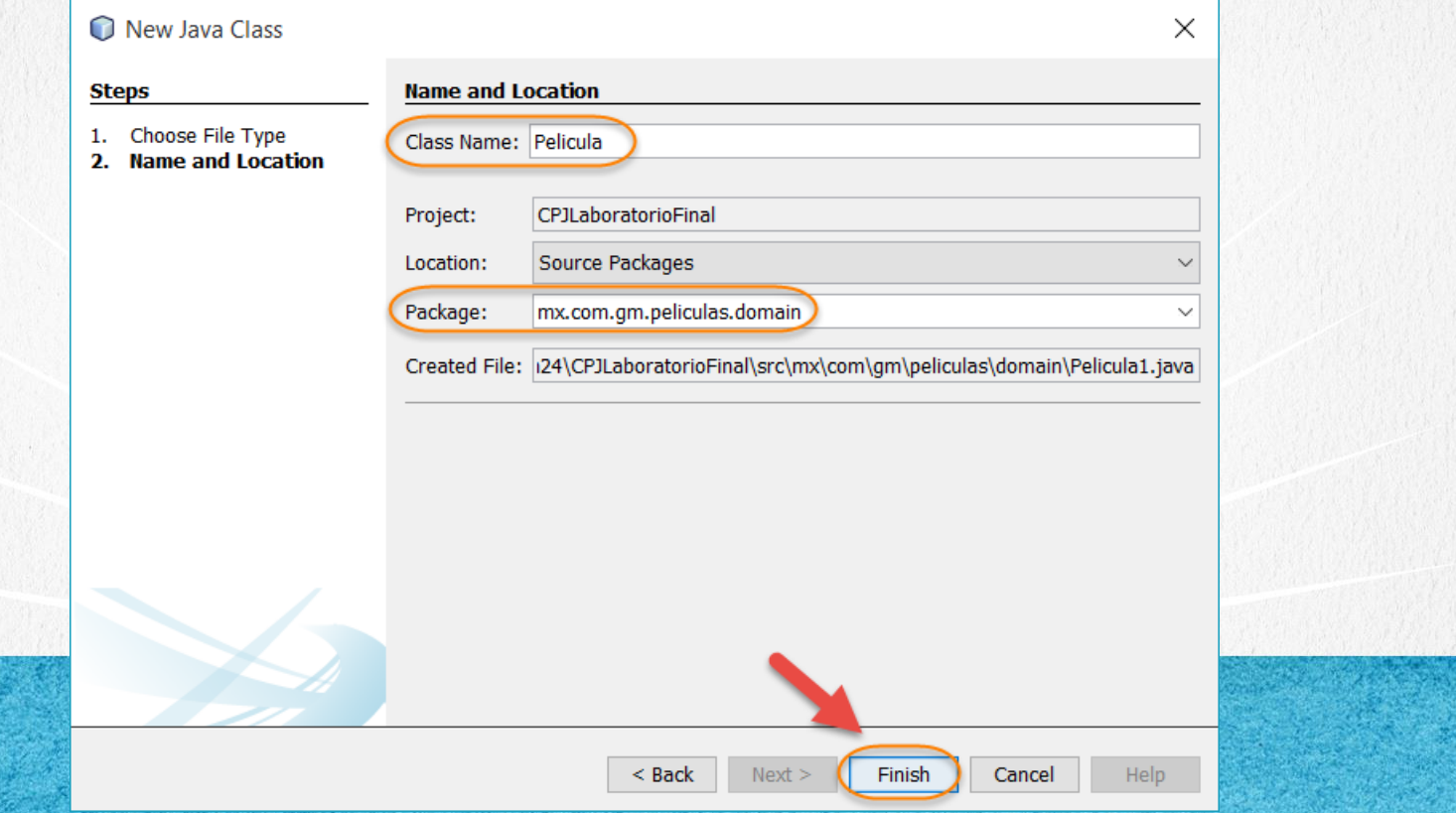

## PASO 3. CREACIÓN CLASE

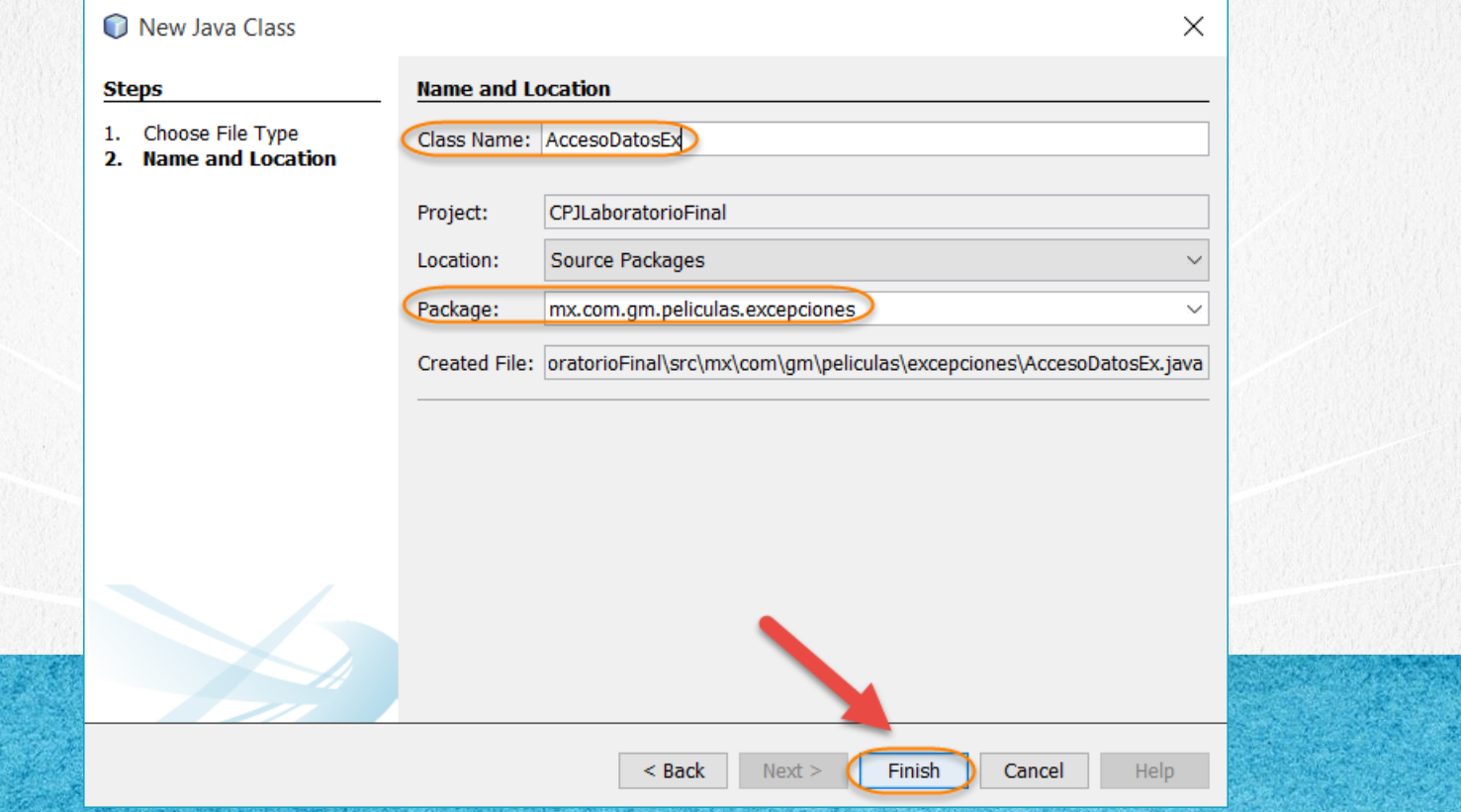

## PASO 4. CREACIÓN CLASE

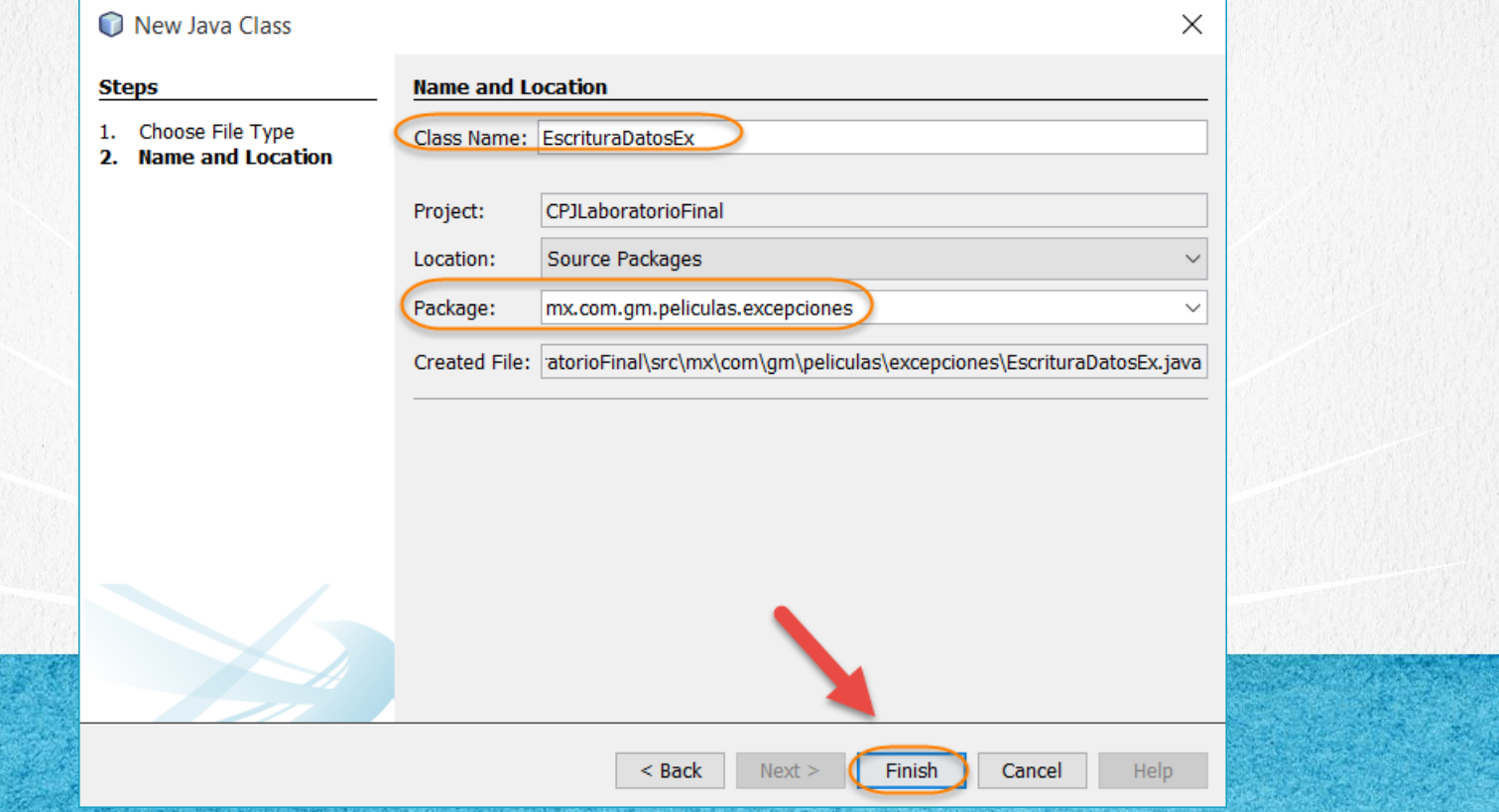

## PASO 5. CREACIÓN CLASE

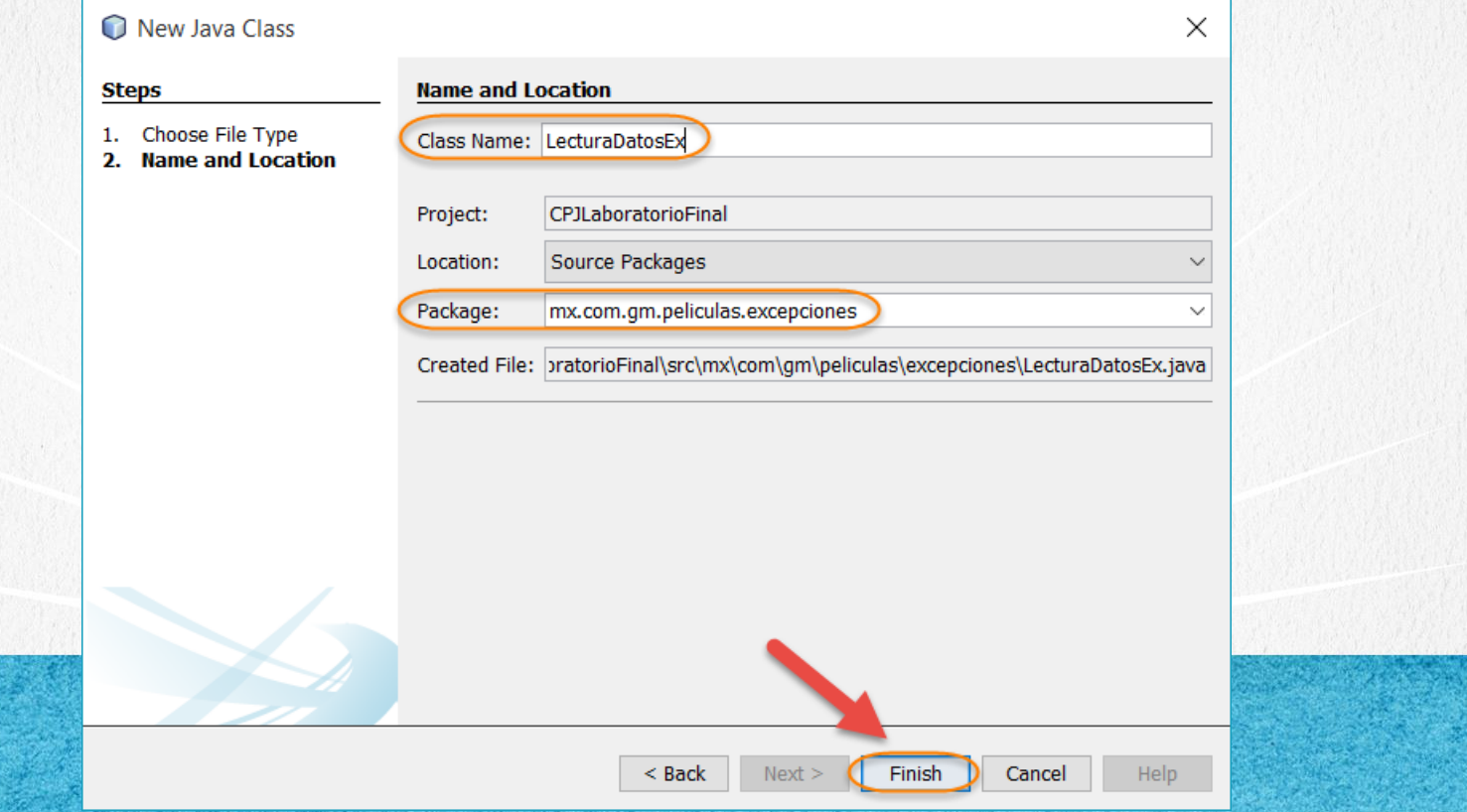

## PASO 6. CREACIÓN CLASE

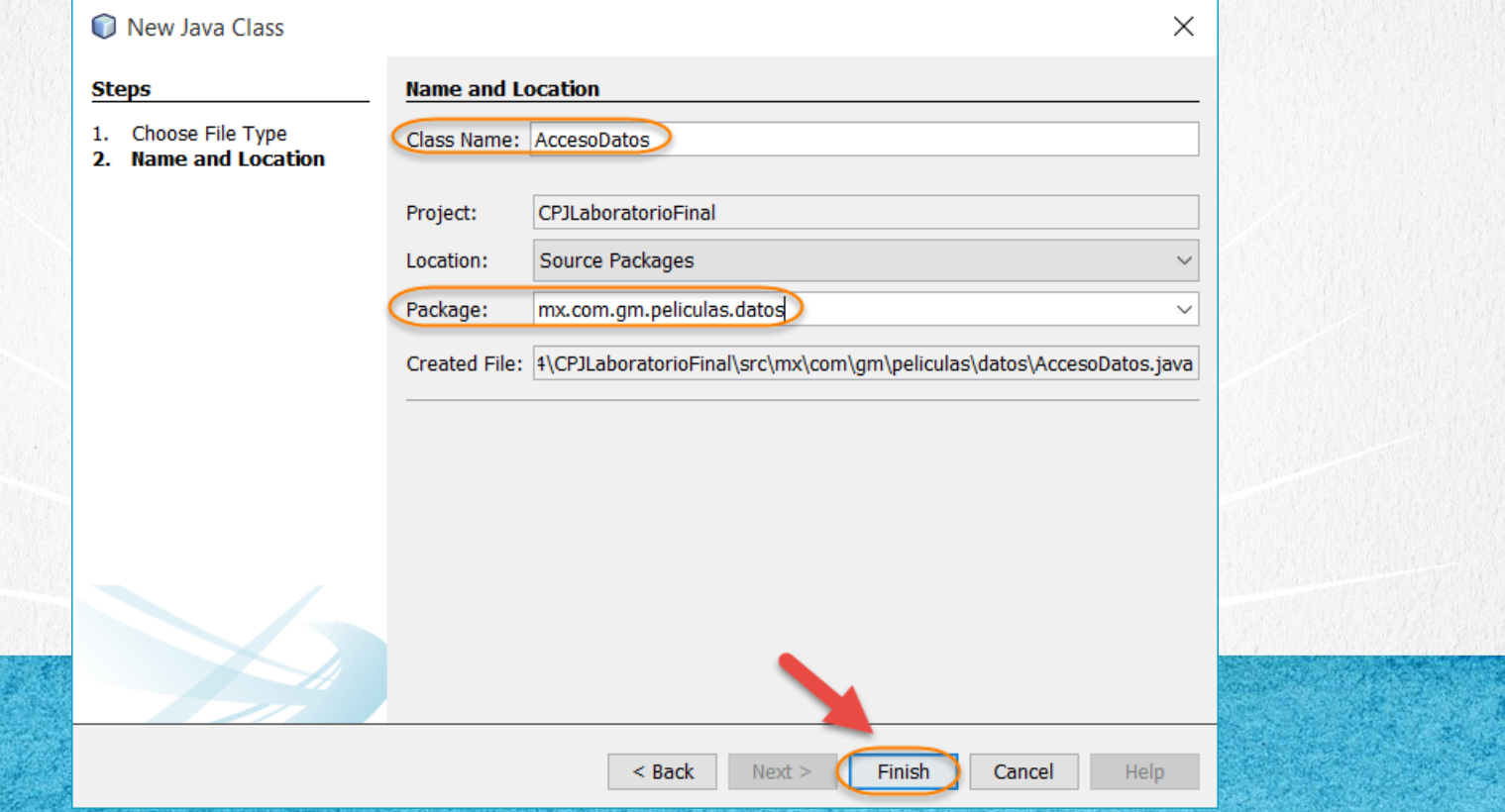

## PASO 7. CREACIÓN CLASE

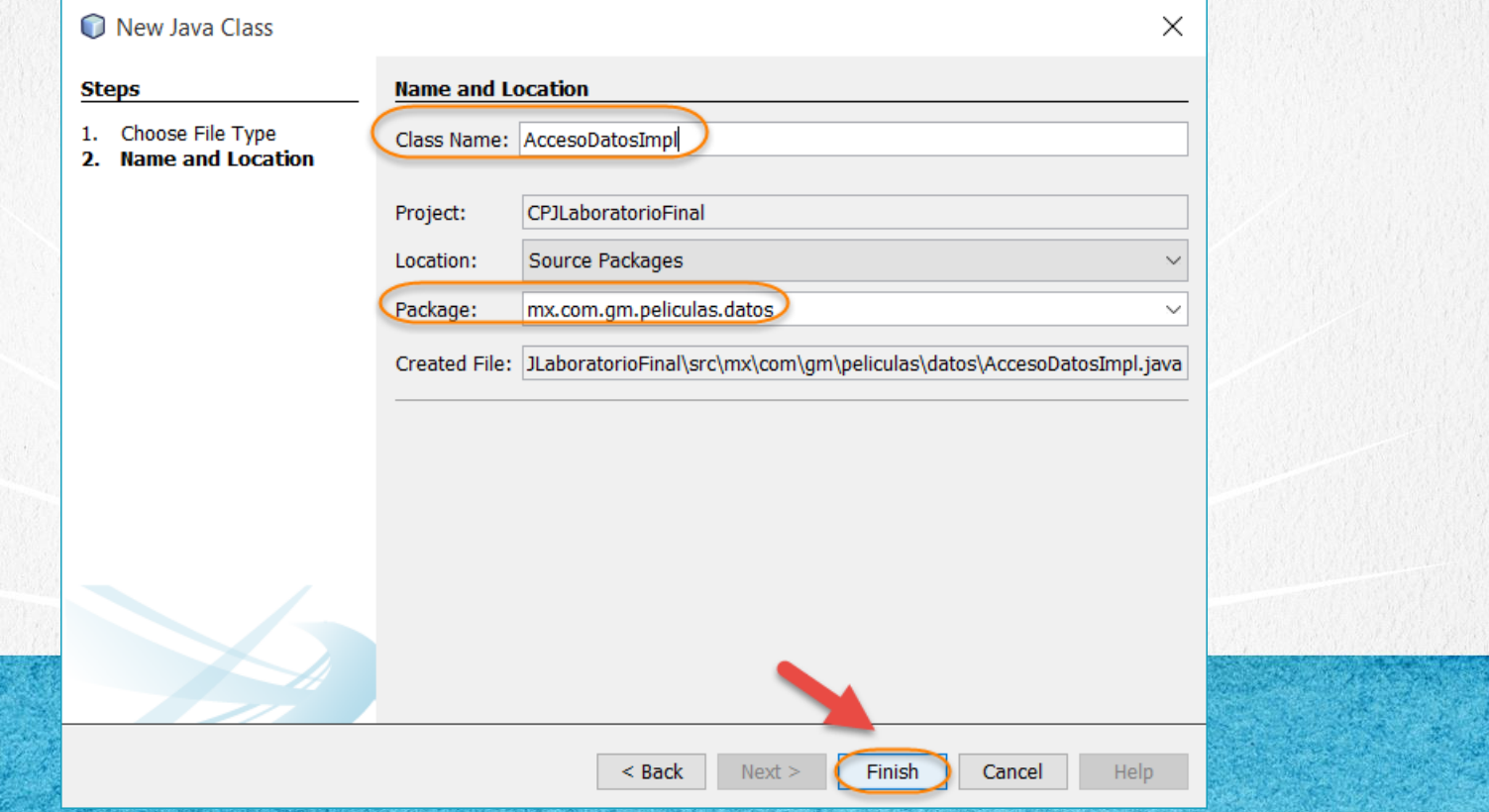

## PASO 8. CREACIÓN CLASE

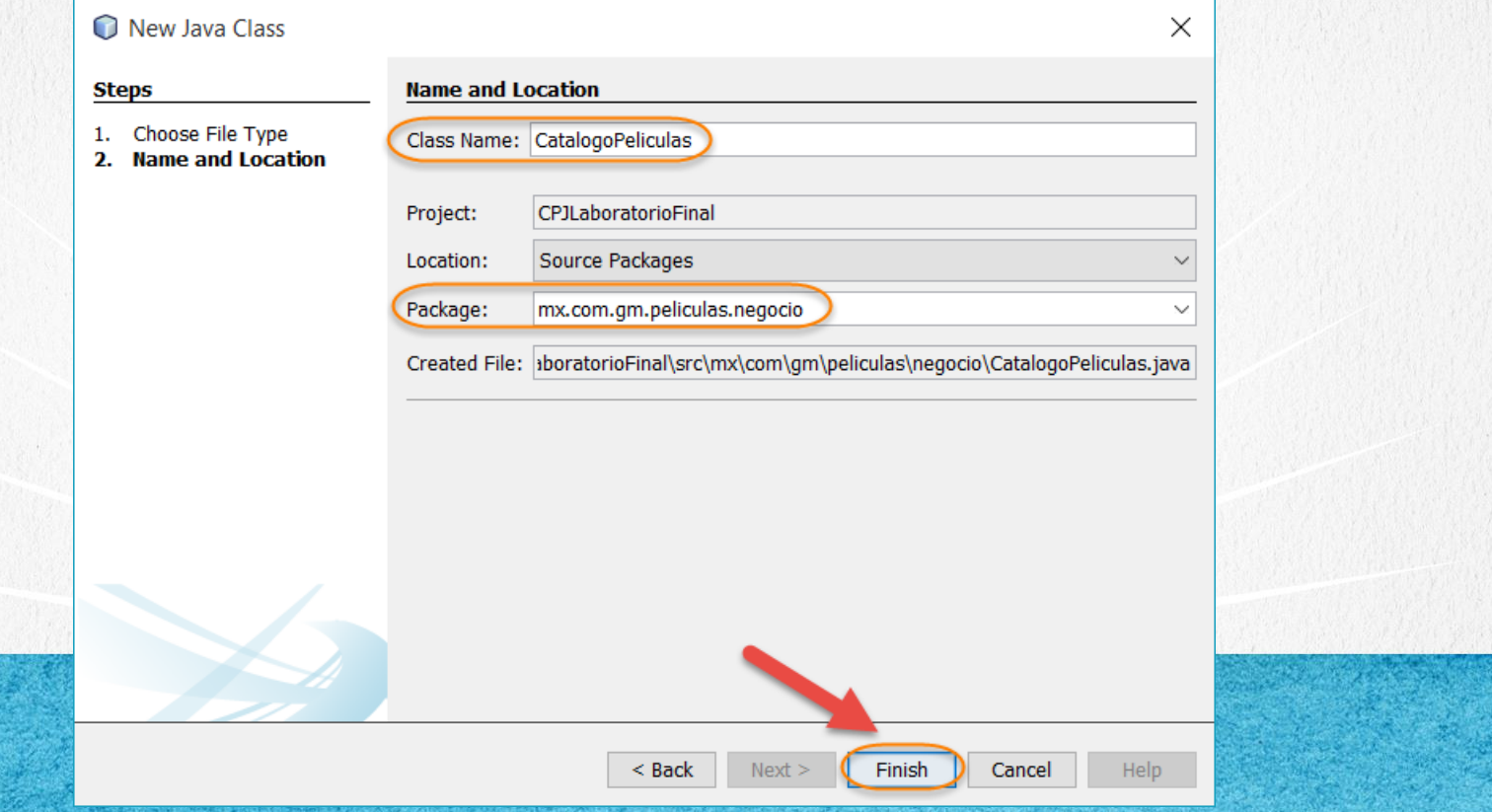

## PASO 9. CREACIÓN CLASE

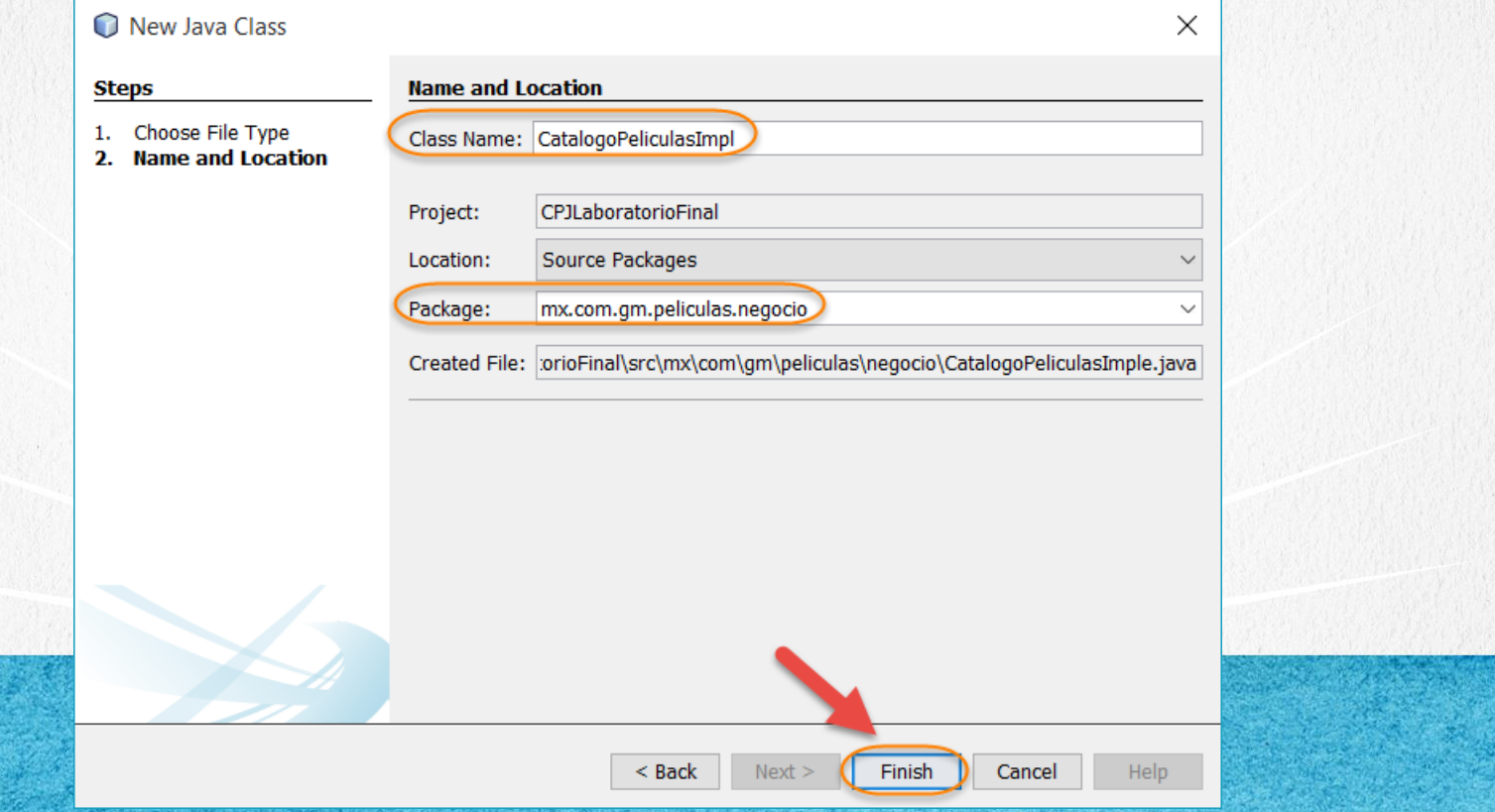

## PASO 10. MODIFICAMOS EL CODIGO

#### [Archivo Pelicula.java:](http://icursos.net/cursos/ProgramacionJava/Leccion24/Pelicula.java)

package mx.com.gm.peliculas.domain;

```
public class Pelicula {
```

```
String nombre;
```
}

}

}

```
public Pelicula(String nombre) {
    this.nombre = nombre;
}
public String getNombre() {
    return nombre;
```

```
public void setNombre(String nombre) {
    this.nombre = nombre;
}
```

```
@Override
public String toString() {
    return this.nombre;
```
## PASO 11. MODIFICAMOS EL CÓDIGO

#### [Archivo AccesoDatosEx.java:](http://icursos.net/cursos/ProgramacionJava/Leccion24/AccesoDatosEx.java)

package mx.com.gm.peliculas.excepciones;

```
/**
 *
   * @author gm
 *public class AccesoDatosEx extends Exception{
    String mensaje;
    public AccesoDatosEx(String mensaje) {
        this.mensaje = mensaje;
    }
```
}

#### CURSO DE PROGRAMACIÓN CON JAVA

## PASO 12. MODIFICAMOS EL CÓDIGO

#### [Archivo EscrituraDatosEx.java:](http://icursos.net/cursos/ProgramacionJava/Leccion24/EscrituraDatosEx.java)

```
package mx.com.gm.peliculas.excepciones;
```
}

}

```
/**
 *
   * @author gm
 *public class EscrituraDatosEx extends AccesoDatosEx{
    public EscrituraDatosEx(String mensaje) {
        super(mensaje);
```
#### CURSO DE PROGRAMACIÓN CON JAVA

## PASO 13. MODIFICAMOS EL CÓDIGO

#### [Archivo LecturaDatosEx.java:](http://icursos.net/cursos/ProgramacionJava/Leccion24/LecturaDatosEx.java)

package mx.com.gm.peliculas.excepciones;

}

```
/**
 *
   * @author gm
 */
public class LecturaDatosEx extends AccesoDatosEx{
    public LecturaDatosEx(String mensaje) {
        super(mensaje);
    }
```
#### CURSO DE PROGRAMACIÓN CON JAVA

## PASO 14. MODIFICAMOS EL CODIGO

#### [Archivo AccesoDatos.java:](http://icursos.net/cursos/ProgramacionJava/Leccion24/AccesoDatos.java)

package mx.com.gm.peliculas.datos;

}

```
import java.util.List;
import mx.com.gm.peliculas.domain.*;
import mx.com.gm.peliculas.excepciones.*;
```

```
/**
 * @author Ing. Ubaldo Acosta
 * Interface para manejar datos, desde la creacion, lectura y escritura
 \star /
public interface AccesoDatos { 
    boolean existe(String nombreArchivo) throws AccesoDatosEx;
```
public List<Pelicula> listar(String nombreArchivo) throws LecturaDatosEx ;

void escribir(Pelicula pelicula, String nombreArchivo, boolean anexar) throws EscrituraDatosEx;

public String buscar(String nombreArchivo, String buscar) throws LecturaDatosEx;

public void crear(String nombreArchivo) throws AccesoDatosEx;

public void borrar(String nombreArchivo) throws AccesoDatosEx;

## PASO 15. MODIFICAMOS EL CODIGO

www.globalmento.com

#### [Archivo AccesoDatosImpl.java:](http://icursos.net/cursos/ProgramacionJava/Leccion24/AccesoDatosImpl.java) -

package mx.com.gm.peliculas.datos;

```
import java.io.*;
import java.util.ArrayList;
import java.util.List:
import mx.com.gm.peliculas.domain.*;
import mx.com.gm.peliculas.excepciones.*;
```

```
public class AccesoDatosImpl implements AccesoDatos {
```

```
@Override
```

```
public boolean existe(String nombreArchivo) throws AccesoDatosEx {
    File archivo = new File(nombreArchivo);
    return archivo.exists();
```

```
}
```

```
@Override
public List<Pelicula> listar(String nombreArchivo) throws LecturaDatosEx {
   File archivo = new File(nombreArchivo);
   List<Pelicula> peliculas = new ArrayList();
   try {
        BufferedReader entrada = new BufferedReader(new FileReader(archivo));
       String linea = null;
       linea = entrada.readLine();
       while (linea != null)Pelicula pelicula = new Pelicula(linea);
           peliculas.add(pelicula);
           linea = entrada.readLine();}
        entrada.close();
```
//El código completo se puede descargar dando click al nombre del archivo…

Dar click para descargar el código completo

## PASO 16. MODIFICAMOS EL CODIGO

#### [Archivo CatalogoPeliculas.java:](http://icursos.net/cursos/ProgramacionJava/Leccion24/CatalogoPeliculas.java)

```
package mx.com.gm.peliculas.negocio;
```

```
/**
 *
 * Interface para administrar el catalogo de peliculas
 *
 * @author Ing. Ubaldo Acosta
 \star /
public interface CatalogoPeliculas {
    public void agregarPelicula(String nombrePelicula, String nombreArchivo);
    public void listarPeliculas(String nombreArchivo);
    public void buscarPelicula(String nombreArchivo, String buscar);
    public void iniciarArchivo(String nombreArchivo);
```
## **PASO 17. MODIFICAMOS EL CODIGO**

#### [Archivo CatalogoPeliculasImpl.java:](http://icursos.net/cursos/ProgramacionJava/Leccion24/CatalogoPeliculasImpl.java)

package mx.com.gm.peliculas.negocio;

```
import java.util.List;
import mx.com.gm.peliculas.datos.*;
import mx.com.gm.peliculas.domain.*;
import mx.com.gm.peliculas.excepciones.*;
```
public class CatalogoPeliculasImpl implements CatalogoPeliculas{

```
private final AccesoDatos datos;
```

```
public CatalogoPeliculasImpl() {
    this.datos = new AccesoDatosImpl();
}
```
#### @Override

}

```
public void agregarPelicula(String nombrePelicula, String nombreArchivo) {
    Pelicula pelicula = new Pelicula(nombrePelicula);
    boolean anexar = false;
    try {
        anexar = datos.existe(nombreArchivo):
        datos.escribir(pelicula, nombreArchivo, anexar);
    } catch (AccesoDatosEx ex) {
        System.out.println("Error de acceso a datos");
        ex.printStackTrace();
    }
```
Dar click para descargar el código completo

//El código completo se puede descargar dando click al nombre del archivo…

## PASO 18. MODIFICAMOS EL CÓDIGO

#### [Archivo CPJLaboratorioFinal.java:](http://icursos.net/cursos/ProgramacionJava/Leccion24/CPJLaboratorioFinal.java)

package cpjlaboratoriofinal;

```
import java.util.Scanner;
import mx.com.gm.peliculas.negocio.*;
```

```
public class CPJLaboratorioFinal {
```
Dar click para descargar el código completo

```
private static final Scanner scanner = new Scanner(System.in);
private static int opcion = -1;
private static final String nombreArchivo = "c:\\catalogoPeliculas\\peliculas.txt";
private static final CatalogoPeliculas catalogoPeli = new CatalogoPeliculasImpl();
```

```
public static void main(String[] args) {
```

```
//Mientras la opción elegida sea 0, preguntamos al usuario
while (opcion != 0) {
    try {
        System.out.println("Elige opción:\n1.- Iniciar catalogo peliculas"
                + "\n2.- Agregar pelicula\n"
                + "3.- Listar Peliculas\n"
                + "4.- Buscar Pelicula\n"
                + "0.- Salir");
        opcion = Integer.parseInt(scanner.nextLine());
        //Ejemplo de switch case en Java
        switch (opcion) {
```
//El código completo se puede descargar dando click al nombre del archivo…

## PASO 19. EJECUCIÓN DEL PROYECTO

Ejecutamos el proyecto:

Output - CPJLaboratorioFinal (run) X run: Elige opción: 1.- Iniciar catalogo peliculas 2.- Agregar pelicula **PA** 3.- Listar Peliculas 4.- Buscar Pelicula  $0 -$ Salir 2 Introduce el nombre de una pelicula a agregar: batman Se ha escrito correctamente al archivo Elige opción: 1.- Iniciar catalogo peliculas 2.- Agregar pelicula 3.- Listar Peliculas 4.- Buscar Pelicula  $0 -$  Salir  $\overline{\mathbf{3}}$ Pelicula: batman Elige opción: 1.- Iniciar catalogo peliculas 2.- Agregar pelicula

- 3.- Listar Peliculas
- $www.g. 4.- Buscar Pelicula  
0.- Salir$

## **CONCLUSIÓN DEL EJERCICIO**

Con este ejercicio concluimos el curso de Programación con Java.

Hemos puesto en práctica muchos de los conceptos aprendidos, y hemos dado una estructura robusta y flexible a nuestra aplicación, de tal manera que pueda crecer según las necesidades que se vayan presentando.

Esperamos hayan aprendido y se hayan divertido tanto como nosotros lo hemos hecho. Los esperamos en los próximos cursos de GlobalMentoring y la Universidad Java, y así continúen con su especialización en el fabuloso mundo de la tecnología Java.

!Hasta pronto¡

## **CURSO ONLINE** PROGRAMACIÓN CON JAVA

Por: Ing. Ubaldo Acosta

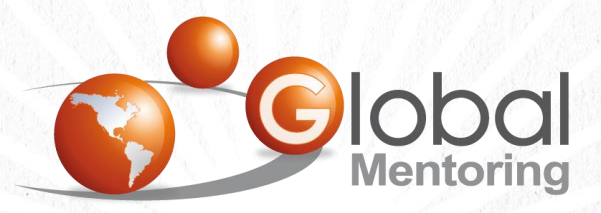

Experiencia y Conocimiento para tu vida

**CURSO DE PROGRAMACIÓN CON JAVA**